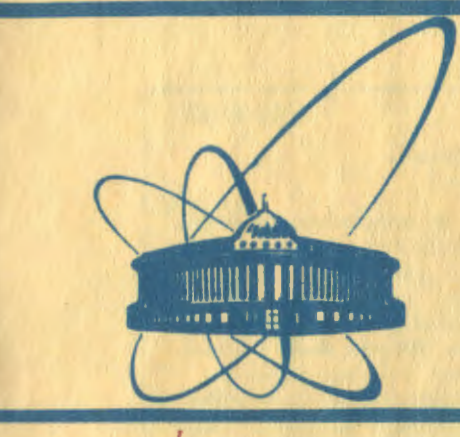

COOÓЩения **Объединенного ИНСТИТУТА ЯДЕРНЫХ ИССЛЕДОВАНИЙ** дубна

 $2420$  $81$ 

 $1/6 - 81$ P10-81-83

 $\frac{c}{t}$ 

М.К.Баранчук, Л.М.Крюкова, Э.Д.Лапчик, Б.П.Наумов, Г.П.Стук, Л.В.Тутышкина, В.Н.Шкунденков

АЛГОРИТМЫ УПРАВЛЕНИЯ СКАНИРУЮЩИМ АВТОМАТОМ АЭЛТ-2/160, Часть 1

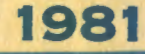

#### **ВВЕДЕНИЕ**

В Лаборатории вычислительной техники и автоматизации ОИЯИ в содружестве с ЦЕРН создан диалоговый сканирующий автомат АЗЛТ-2/160, предназначенный для обработки снимков большого формата /1.2/, С 1977 года автомат находится в опытной эксплуатации.

Одновременно с вводом в эксплуатацию и началом методических измерений развивался аппаратурный состав автомата и отрабатывались алгоритмы управления и диалога. К настоящему времени эти работы в основном завершены. На основе разработанных алгоритмов создано тест-калибровочное математическое обеспечение авгомата, с помощью которого ежедневно проводятся проверка его работоспособности и подбор калибровочных констант <sup>/3/</sup>. Эти алгоритмы были использованы также при создании математического обеспечения системы обработки снимков с установки МИС /4,5/ эксплуатируемой с конца 1978 г. В период 1978-1980 гг. обработано свыше 15000 событий сложной топологии.

#### 1. ТЕХНИЧЕСКАЯ РЕАЛИЗАЦИЯ УПРАВЛЕНИЯ АВТОМАТОМ АЭЛТ-2/160

#### 1.1. Аппаратурный состав сканирующего автомата АЭЛТ-2/160

Общая блок-схема мониторного сканирующего автомата АЭЛТ-2/160 приведена на рис.1. Его состав можно разделить не следующие основные части:

- измерительное устройство на ЭЛТ;
- электронно-вычислительную управляющую систему;
- мониторную систему диалога человек-ЭВМ.

На экране ЭЛТ Ferranti-7/75 с фосфором типа Q 4 формируется перемещающееся в двух ортогональных направлениях круглое световое пятно. Перемещение осуществляется по строкам, начало, направление и длина которых определяется программой ЭВМ.

Перемещение светового пятна по экрану ЭЛТ осуществляет электронно-вычислительная управляющая система, построенная на базе ЭВМ БЭСМ-4. Для этого в ЭВМ проведены соответствующие преобразования и созданы новые электронные схемы /блоки/, управляющие работой автомата.

С целью сокращения объема аппаратуры автомата для управления работой ЭЛТ использованы регистры самой ЭВМ, свободные от

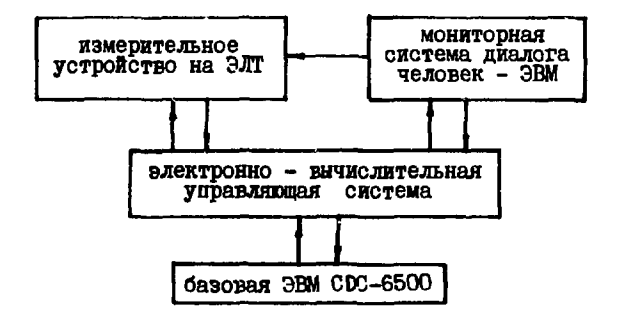

Рис. 1. Блок-схема сканирующего автомата АЭЛТ-2/160.

выполнения каких-либо операций в процессе управления сканированием. Сорокапятиразрядный регистр результата ЭВМ БЭСМ-4 преобразован в счетчики. Два счетчика по 16 разрядов управляют цифро-аналоговыми преобразователями схем разверток луча ЭЛТ вдоль осей X и Y. Направление сканирования управляется 45-м разрядом. Оставшиеся 11 разрядов - счетчики ширины. Регистр Рг2 используется как буферный при занесении информации в оперативную память ЭВМ в процессе сканирования. Создана система связи ЭВМ 53СМ-4 с внешними объектами <sup>/6/</sup> включающая в себя:

- канал связи типа МКС-1  $^{77}$ :

- блок выборки-запоминания внешних объектов:

- коммутатор внешних объектов на 16 направлений.

Из 16 направлений в настоящее время реализовано 14. Из них непосредственно с АЭЛТ-2/160 связано 11.

В состав мониторной системы диалога человек-ЭВМ входят дисплей-монитор, дисплей на магнитном барабане, дисплей-лупа со световым карандашом, оптический экран для проецирования обрабатываемого кадра, функциональная клавиатура, дисплей ВТ-340, входящий в состав АЭЛТ-2/160, и транспарант. Применение перечисленных средств диалога позволяет вмешиваться в процесс обработки снимков и оказывать помощь программам как на этапе самого измерения, так и на этапе обработки измеренной информации.

В состав сканирующего автомата также входит лентопротяжный механизм и схема управления им. Управлять лептопротяжным механизмом можно как с помощью ЭВМ /программно/, так и вручную.

Под обработку одновременно могут подводиться 2 фильма. Оба могут перемещаться влево и вправо, медленно и быстро,

Рассмотрим управление всеми перечисленными устройствами.

## 1.2. Команды управления и связи

Каждому устройству, входящему в состав АЭЛТ-2/160 и связанному с ЭВМ БЭСМ-4, присвоен свой код выборки внешнего объекта /ВО/. Выборка ВО производится командами:

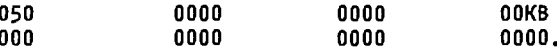

Это два 45-разрядных слова БЭСМ-4. Код выборки располагается в 4-х младших разрядах третьего адреса /А3/ команды 050. При этом в первом адресе /А1/ той же команды обязательно должны быть нули. Второй адрес не влияет на выполнение сперации. Следующая команда пересылки /000/ с нулевой адресной частью обязательна. Соответствие между кодами выборки и внешними объектами приведено в табл.1.

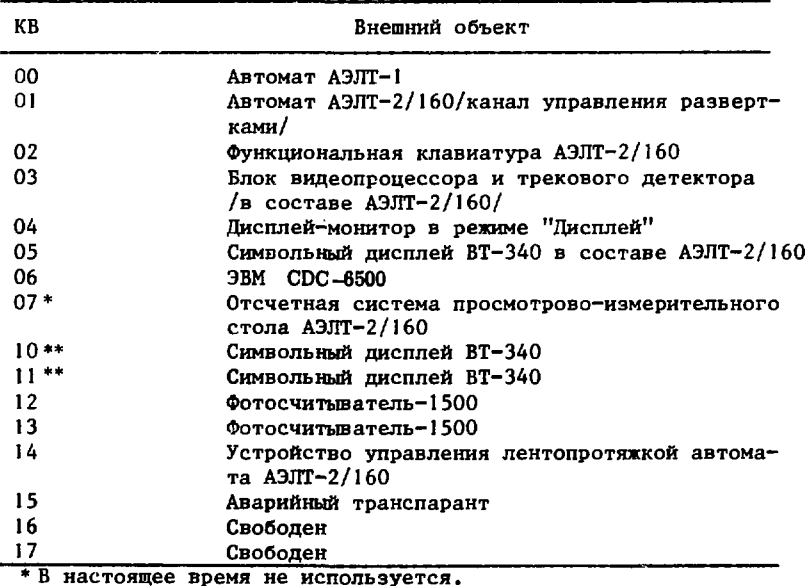

Таблица 1

\*\* Находятся в зале ЭВМ БЭСМ-4-П.

После выборки необходимого внешнего объекта обмен информацией производится с помощью команд связи:

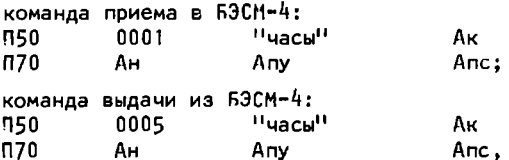

где П - признак модификации адреса; Ан - адрес начала поля, отведенного для приема данных /выдачи данных/; Ак - адрес конца этого поля /массива/: "часы" - инверсный двоичный код времени, отведенного для работы команды связи; Апу - адрес передачи управления в случае окончания связи по истечении времени /по часам/ или по отсутствию основного маркера приема /выдачи/ при заблокированных часах /"часы" = 7777/. Цена младшего разряда кода часов, доступного программе, составля $er:$ 

32 мкс - для управления развертками ЭЛТ:

256 мкс - для CDC-6500:

8 мкс - для остальных внешних объектов.

При окончании связи по инициативе внешнего объекта, то есть по вспомогательному маркеру приема /ВМП/ или выдачи /ВМВ/, и при окончании связи по адресам, то есть в случае использования всего отведенного поля, выполняется следующая за командами связи операция. Если Ан и Ак совпадают, значит ПООИСХОДИТ прием или выдача одного слова; во всех остальных случаях происходит так называемый групповой обмен. Максимальная скорость обмена 125 тысяч слов в секунду.

Для реализации управления сканированием произведена дополнительная модификация команды изменения регистров приращения /ирп/.

Команда запрета приема на регистр результатов /РР/: 057 0004 4000  $0000.$ 

Команда разрешения приема на РР: 057 0004 0000

 $0000.$ Запрет приема на РР необходим для того, чтобы этот регистр мог работать в режиме счетчиков, управляющих цифро-аналоговыми преобразователями схем разверток луча ЭЛТ. При работе со всеми другими внешними объектами необходимо предварительно выполнить команду разрешения приема на PP.

## 1.3. Алгоритмы обмена

При обмене данными с внешними объектами ЭВМ 53СМ-4 выдает и принимает все 45 разрядов машинного слова. Однако каждый из

внешних объектов обменивается с ЭВМ определенным количеством разрядов. к тому же не все внешние объекты допускают двустороннюю связь. Это определяется функциональным назначением каждого из объектов /табл. 2/.

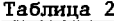

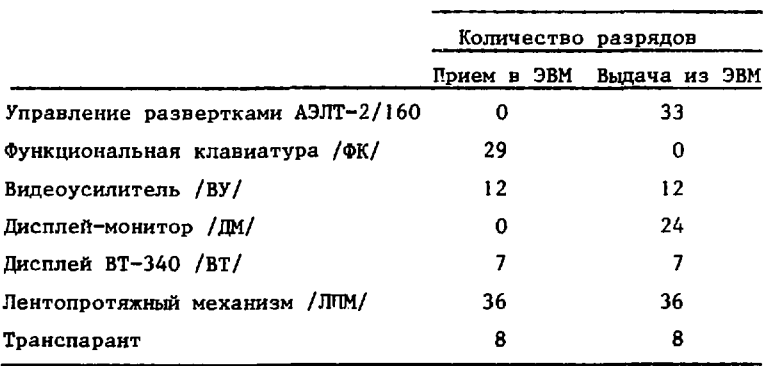

Связь с рассматриваемыми внешними объектами по инициативе ЭВМ возможна всегда, а по инициативе ВО связь с ЭВМ устанавливается с помошью системы прерываний. Из рассматриваемых ВО посылать "Вызов" и прерывать ЭВМ при соответствующем разрешении могут световой карандаш /СК/, функциональная клавиатура АЭЛТ-2/160 /ФК/ и ВТ-340 /ВТ/.

В 1-м кубе МОЗУ ЭВМ отведены фиксированные ячейки прерывания:

0022 - для работы с BT-340 в составе АЭЛТ-2/160;

0024 - для работы с функциональной клавиатурой;

0026 - для работы со световым карандашом.

Необходимыми условиями работы ЭВМ в режиме прерывания яв-ЛЯЮТСЯ:

- установка "Разоешения прерывания":

- запись в ячейки прерывания команд передачи управления на программу работы с соответствующим ВО.

Если эти условия выполнены, то последовательность обмена следующая:

- оператор посылает "Вызов" в ЭВМ;

- программа прерывается после завершения выполняемой команды;

- посланный "Вызов" сбрасывается сигналом от ЭВМ;

- выполняется команда, вызванная из соответствующей ячейки прерывания для того, чтобы иметь возможность продолжить прерванную программу: в ячейку прерывания должна быть занесена команда запоминания состояния программы. При выполнении этой команды по второму адресу /А2/ заносится адрес передачи управления на программу работы с соответствующим ВО:

- выполняется программа работы с соответствующим ВО. Она должна заканчиваться командой восстановления состояния машины для продолжения прерванной программы.

## 2. ПРОГРАММНОЕ УПРАВЛЕНИЕ СКАНИРУЮЩЕЙ СИСТЕМОЙ

## 2.1. Функциональная клавиатура

Функциональная клавиатура /ФК/ играет ведущую роль в организации управления процессом обработки фильмовой информации, является одним из основных средств диалога. ФК разделена на клавиши, за которыми технически закреплено выполнение определенных действий, и клавиши, функциональное назначение которым присваивает каждая программа, обращающаяся к функциональной клавиатуре.

- К первым относятся клавиши:
- "Включение светового вывода":
- "Разрешение на управление световым выводом от ЭВМ":
- "Включение наружного света в помещении АЭЛТ-2/160";
- "Изменение уровня дискриминации":
- " "Изменение масштаба изображения на дисплее-лупе" и др.

Ко вторым относятся 29 клавиш, назначение которых определястся программами. Номер клавиши совпадает с номером разряда в слове, которое принимает ЭВМ с ФК. При нажатии клавиш с 1 по 10 и с 24 по 29 в ЭВМ посылается вызов.

Независимость указанных клавиш ни от каких технических действий позволяет организовать переменную ФК и добиться практически неограниченных возможностей для оператора в управлении средствами АЭЛТ-2/160. Обращение к ФК в командах ЭВМ БЭСМ-4 выглядит следующим образом:

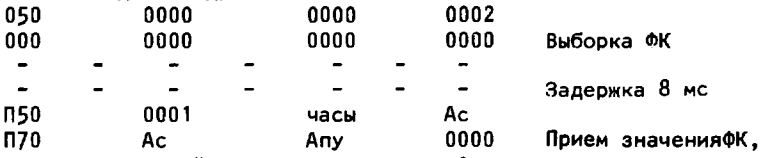

где Ас - адрес ячейки принятого слова; Апу - адрес передачи управления в случае сбоя в приеме слов с ФК.

При работе с ФК между командами выборки и приема должна быть обеспечена задержка во времени /примерно 8 мс/ на переходные процессы в контактах клавиш.

При работе к ФК уход программы по Апу означает отказ аппаратуры. В этом случае рекомендуется передать управление диагностической программе для сообщения оператору об отказе. Для этой цели могут использоваться дисплеи и аварийный транспарант.

При приеме кодов с ФК рекомендуется маскировать разряды, имеющие смысл в данной программе, и при нажатии оператором "запрещенных" клавиш передавать управление диагностической программе. В целом ряде случаев это сокращает непроизводительные затраты времени и, кроме того, помогае: оператору контролировать свои действия.

#### 2.2. Видеоусилитель

Блок видеопроцессора и трекового детектора для краткости будем называть видеоусилителем /ВУ/ С помощью видеоусилителя имеется возможность управлять уровнем дискриминации /256 значений/, переключать фильтры, дискретно изменять максимально возможную длительность сигнала на выходе видеоусилителя, менять тип сбрабатываемого фильма и управлять режимом работы автоматической регулировки усиления<sup>/8/</sup>. Последняя возможность в АЭЛТ-2/160 не используется и в дальнейшем не рассматривается. Видеоусилитель с ЭВМ работает в режиме двустороннего обмена. Слово ВУ занимает 12 разрядов. Номера разрядов соответствуют номерам разрядов слова ЭВМ /1÷12/, 4 старших разряда адресные, 8 младших - информационные, Значения разрядов слова ВУ приведены в табл.3.

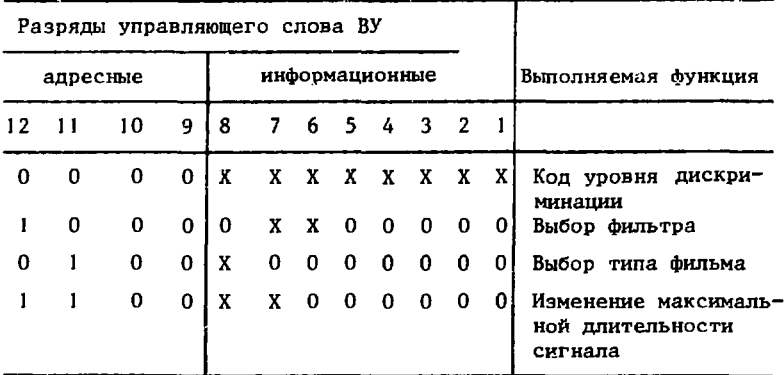

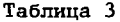

Выданное ЭВМ слово хранится в одном из регистров видеоусилителя до поступления следующего.

По командам приема значение регистра ВУ заносится в память ЭВМ.

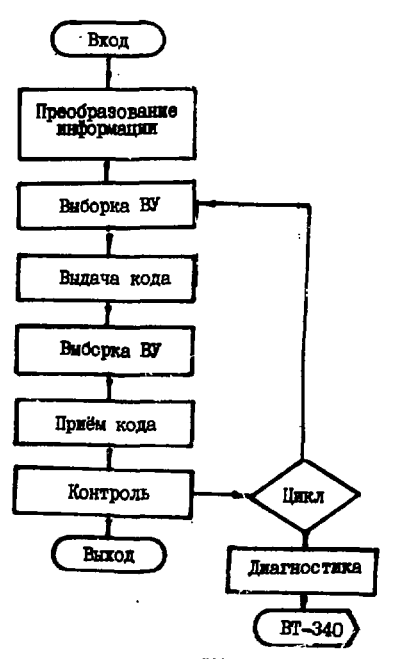

Рис. 2. Блок-схема программы работа с видеоусилителем.

Обращение **к ВУ в командах ЭВМ БЭСМ-4 выглядит следующим образом:** 

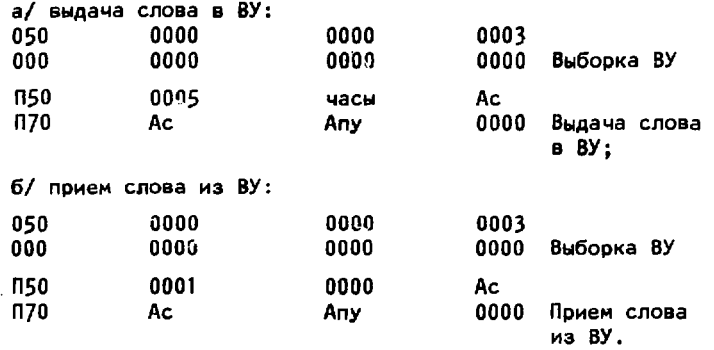

Цикл "выдача-прием" позволяет оперативно контролировать работу ВУ и линии связи. Если выданное слово не совпадает с принятым, то цикл "выдача-прием" рекомендуется повторить 2-3 раза и только после этого передать управление на програм-

му диагностики. Опыт эксплуатации показывает, что таким способом удается преодолеть случайные сбои в аппаратуре связи. ВУ имеет 2 режима работы: ручний и от ЭВМ / mode local И mode computer /. Переключение производится тумблером на передней панели ВУ, Ручной режим ВУ имеет одну особенность - возможность принять в ЭВМ значение его регистров. Это позволяет операторам в затруднительных ситуациях подобрать уровень дискриминации, "запомнить" его в ЭВМ и в дальнейшем работать с ним. Эта же возможность позволяет сообщить оператору о необходимости переключения с ручного управления на управление от ЗВМ.

Блок-схема программы работы с видеоусилителем приведена на рис.2.

## 2.3. Дисплей-монитор

Дисплей-монитор имеет два режима работы: режим дисплея и режим монитора. Работа в первом режиме заключается в циклической выдаче на дисплей массива координат точек из памяти ЭВМ. Процессор ЭВМ при этом работает регенератором изображения. Координаты выдаваемых точек должны быть упакованы в одно машинное слово. Координата X занимает 23÷32 разряда слова ЭВМ. координата Y - 7÷16 разряды /дисплей имеет 10-разрядные цифроаналоговые преобразователи в каналах X и Y /. Такое расположение координат в машинном слове продиктовано форматом слова ЭЛТ-2/160, получаемого при сканировании, что позволяет высвечивать на дисплее содержимое буфера сканирования без преобразования координат.

Обращение к дисплею-монитору в режиме дисплея в командах ЗВМ БЭСМ-4 выглядит следующим образом:

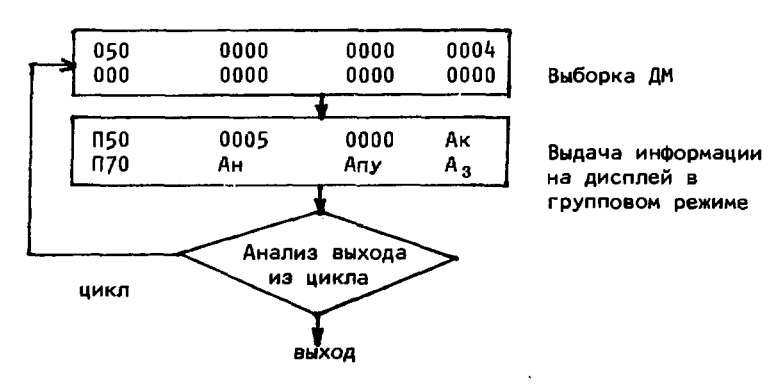

Ан - начальный адрес буфера информации; Ак - конечный адрес

9

буфера информации; Апу - передача управления при сбое в аппаратуре.

Для поддержания изображения на экране дисплея выдачу координат точек необходимо зациклить, выход из цикла может быть ооганизован несколькими способами. Например, по истечении заданного времени, нажатием клавиши функциональной клавиатуры, по вызову и т.п.

Дисплей-монитор в режиме монитора программно не управляется. В этом режиме он работает, когда идет процесс сканирования, т.е. съем информации. Измеряемая информация отправляется в память ЭВМ и одновременно высвечивается на дисплее-мониторе. Это позволяет оперативно управлять режимами съема информации.

# 2.4. Дисплей-лупа с магнитным барабаном

Регенератором изображения при работе с дисплеем-монитором является процессор ЭВМ БЭСМ-4. В этом отношении дисплей-лупа с магнитным барабаном /ДМБ/ устроен более рационально. При работе с ДМБ регенератором изображения служит магнитный барабан. Дисплей-лупа использует "0" тракт первого физического барабана ЭВМ БЭСМ-4. На экран ДМБ может быть выведено не более 512 точек. Координаты точки упаковываются в одно машинное слово. Координата Х занимает разряды 25÷34, координата У -13÷22 машинного слова ЭВМ БЭСМ-4. ДМБ имеет 10-разрядные цифро-аналоговые преобразователи.

Если на ДМБ выводится меньше 512 точек, то запись координат точек на магнитный барабан надо производить с блокировкой контроля, чтобы на экране ДМБ не высвечивалась лишняя точка контрольная сумма массива.

Изображение, выводимое на экран ДМБ, дублируется на экране малого дисплея-лупы. Имеется возможность на малый дисплей-лупу вывести любой участок изображения в увеличенном масштабе. Это создает значительные удобства при работе со световым карандашом, особенно на участках с большим скоплением информации. С помощью светового карандаша /СК/ имеется возможность пометить любую точку, выведенную на экран дисплея-лупы. При наведении светового карандаша на точку на экране дисплея-лупы происходит более яркое высвечивание этой точки на фоне всех остальных, что необходимо для визуального контроля правильности наведения.

Координаты указанной точки задерживаются на это время на выходном регистре. Их необходимо поинять и переслать в память 3BM. Это делается с помощью сигнала "Вызов", который поступает в ЭВМ при нажатии на курок СК.

Если со всеми другими устройствами разрешается работать

как с помощью прерываний, так и без них, то со световым карандашом необходимо работать только в режиме прерываний. По сигналу "Вызов" ЭВМ прерывается и уходит на программу работы с СК.

Весь подготовительный этап выполняется до того, как разрешено прерывание. По сигналу "Вызов" программа начинает свою работу с приема кода с выходного регистра ДМБ. На нем находятся координаты той точки, с которой надо продолжить работу.Варианты работы задаются на функциональной клавиатуре. Они могут быть следующими:

- а/ пометить точку:
- б/ стереть последнюю метку;
- в/ стереть все метки; г/ аыход из программы.

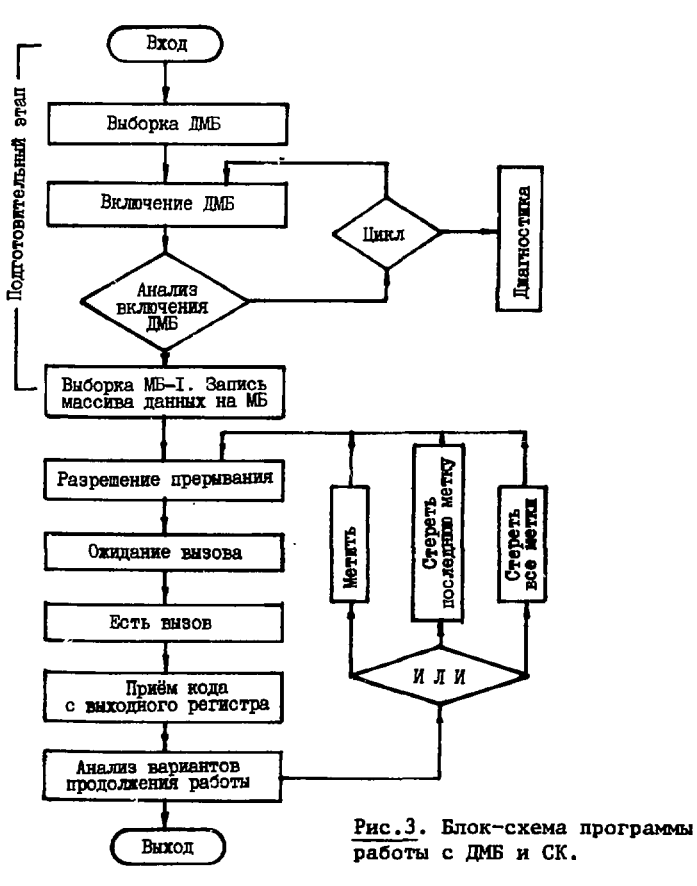

11

Блок-схема программы работы с ДМБ и СК приведена на рис.3. Код выборки ДМБ равен нулю. Нулевой код выборки имеет и автомат АЭЛТ-1. Поэтому после выборки ДМБ необходимо выполнить команды включения дисплея и произвести проверку включения дисплея; если дисплей не включается, уйти на программу диагностики.

После включения дисплея необходимо произвести выборку МБ-1 и записать на барабан массив данных. Это производится обычными командами ЭВМ БЭСМ-4. После записи на МБ - резрешить прерывание и ждать "Вызова". По "Вызову" необходимо первыми выполнить команды приема кода с выходного регистра и запомнить принятый код,а затем уже производить анализ вариантов продолжения работы.

Для визуального контроля на экране дисплея координаты меченой точки должны быть 4-5 раз записаны на МБ, чтобы она ярко высвечивалась на фоне остальной информации. Для этого выделяется буфер визуального контроля меченой точки. В нем всегда находятся координаты последней помеченной точки. После выполнения любого из вариантов продолжения работы /кроме выхода из программы/ осуществляется уход на разрешение прерывания и ожидания вызова.

#### **ЛИТЕРАТУРА**

- 1. Burov A.S. et al. AELT-1 and AELT-2 CRT Scanning Devices. Oxford Conference on Computer Scanning, 2-5 April, 1974, England.
- 2. Баранчук М.К. и др. Труды семинара по обработке физической информации, Агверан, 1975. Изд-во ЕрфИ, 1976; ОИЯИ, Ріо-8861, Дубна, 1975.
- 3. Байла И. и др. ОИЯИ, Р10-12990, Дубна, 1980.
- 4. Байла И. и др. Тезисы докладов Всесоюзной конференции "Автоматизация научных исследований на основе применения ЭВМ". Новосибирск, 11-13 июня 1979 года. Изд-во ИАЭ СО АН СССР, Новосибирск, 1979, с. 94- 95.
- 5. Байла И. и др. Тезисы докладов 6-й Всесоюзной конференции по планированию и автоматизации эксперимента в научных исследованиях. Изд-во МЭИ, М., 1980, с.75; ОИЯИ, Р10-80-430, Дубна, 1980.
- 6. Тутышкина Л.В. ОИЯИ, 10-11457, Дубна, 1978.
- 7. Городничев Е.Д. и др. ОИЯИ, 10-3510, Дубна, 1967.
- 8. Anders H., Sohet L. CERN DD 74-1/D.Ph., II/INST 74-1. Jan. 1974.

Рукопись поступила в издательский отдел 4 февраля 1981 года.